# 知 S5000PV3/5130/5150系列交换机用户及角色赋予配置方法(命令行版)

[RBAC](https://zhiliao.h3c.com/questions/catesDis/635) **[闫宁](https://zhiliao.h3c.com/User/other/32520)** 2019-08-14 发表

# 组网及说明

# **1 配置需求或说明**

#### 1.1适用产品系列

本案例适用于如S5024PV3-EI-HPWR、S5048PV3-EI、S5120V2-52P-LI、S5120V2-28P-SI、S5130- 52S-EI、S5130S-28S-EI、S5150X-16ST-EI等S5000PV3、S5120V2、S5130、S5150系列的交换机

#### 1.2配置需求

。

Switch管理VLAN是VLAN2,开启了Telnet功能。Telnet用户主机与Switch相连,需要实现Switch对不 同的Telnet用户进行分权管理。其中, admin用户拥有最高管理权限, user1用户只有ping、tracert和di splay interface 查看接口信息权限。

## **2 组网图**

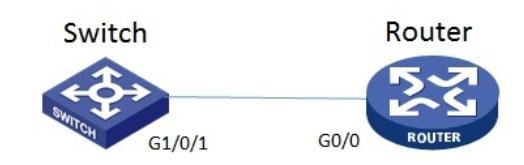

### 配置步骤

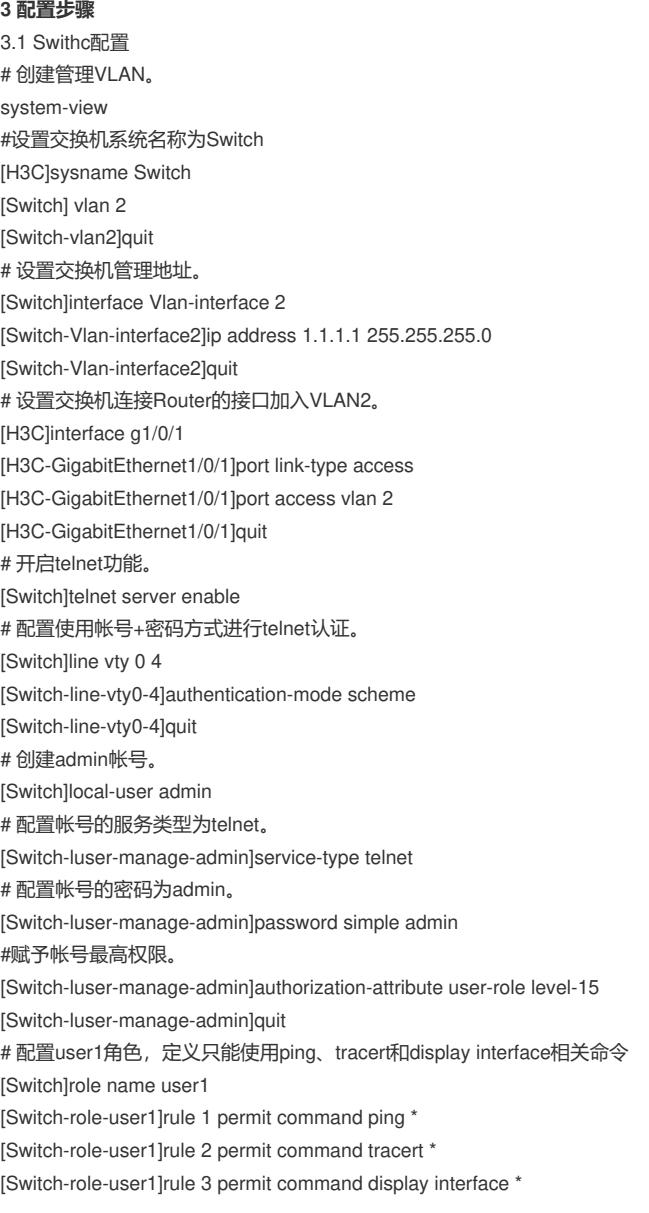

[Switch-role-user1]quit # 创建账号user1。 [Switch]local-user user1 # 配置帐号的服务类型为telnet。 [Switch-luser-manage-user1]service-type telnet # 配置帐号的密码为user1。 [Switch-luser-manage-user1]password simple user1 #赋予帐号拥有user1角色的权限。 [Switch-luser-manage-user1]authorization-attribute user-role user1 # 为保证用户仅使用授权的用户角色role1, 删除用户user1具有的缺省用户角色network-operator。 [Switch-luser-manage-user1]undo authorization-attribute user-role network-operator [Switch-luser-manage-user1]quit #保存配置 [Switch]save force 3.5 Router配置 #设置交换机系统名称为Router [H3C]sysname Router #Router配置接口地址,保证能和Switch互通 [Router]interface GigabitEthernet 0/0 [Router-GigabitEthernet0/0]ip address 1.1.1.2 255.255.255.0 [Router-GigabitEthernet0/0]quit #保存配置 [Router]save force 3.2 验证配置 1) Router使用user1帐号 telnet登录Switch测试, display 只能查看接口的信息:

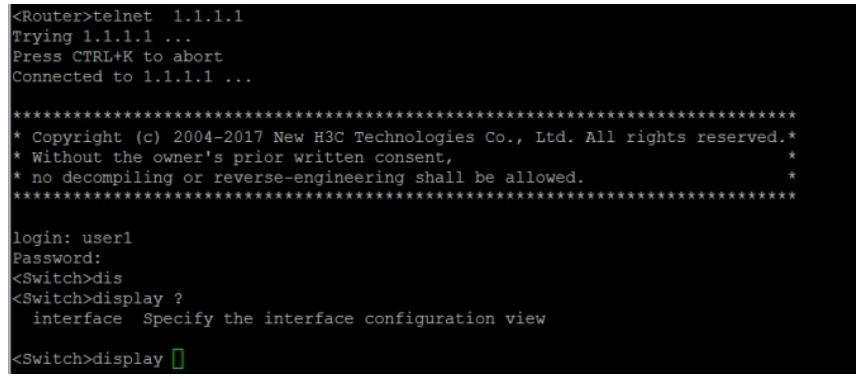

2) Router使用admin帐号 telnet登录Switch测试, 可以查看所有信息:

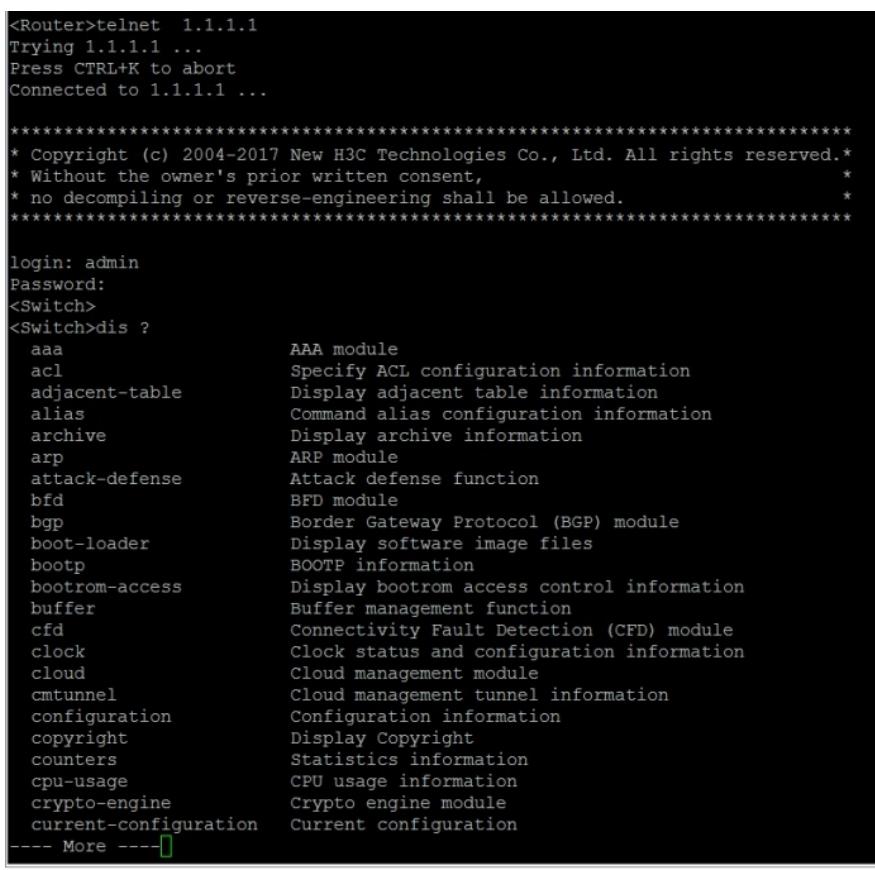

配置关键点